### **行き先を探す**

## **場所を登録する**

### 以前に検索した地図から探す

検索履歴を1件ずつ消去できるようになりました。

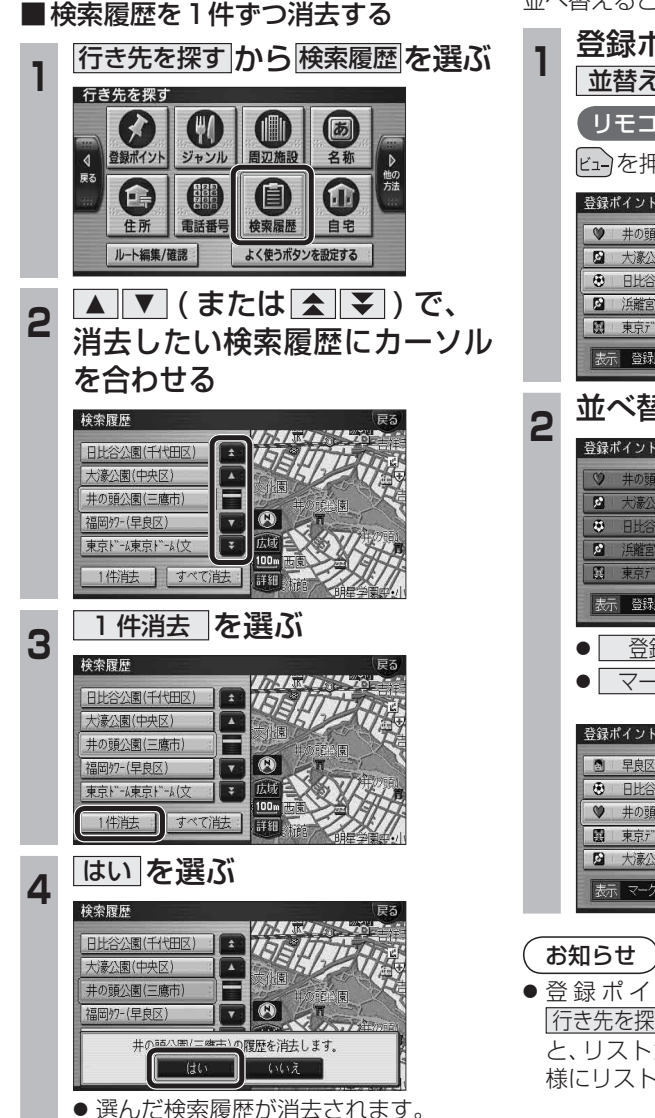

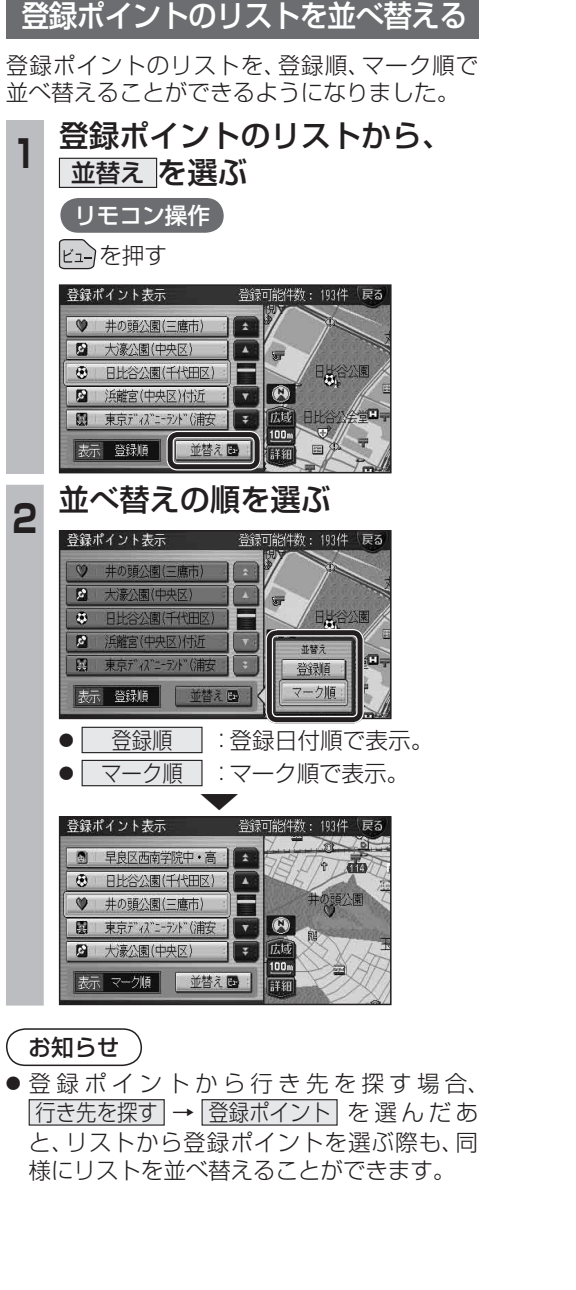

# **渋滞データバンク探索**

#### 渋滞データバンク探索の設定

### 渋滞データバンク探索時の表示

渋滞データバンク探索する/しないを設定でき るようになりました。 渋滞データバンク探索「する」に設定すると、

地図モード画面、地点メニュー、詳細ルート 設定画面から、現在時刻をもとに自動的に渋滞 データバンク探索ができます。

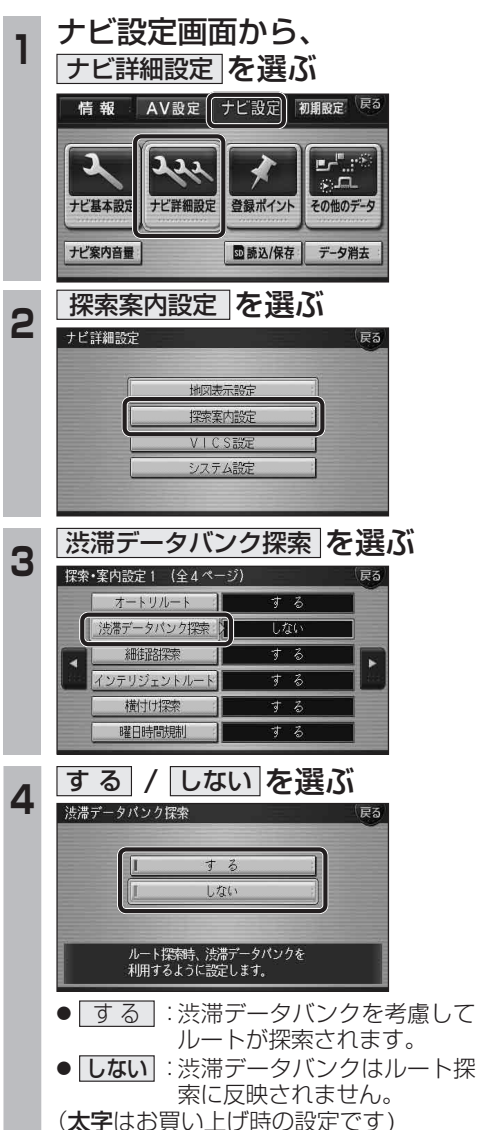

渋滞データバンク探索「する」に設定されている と、下記のように表示されるようになりました。

地図モード画面

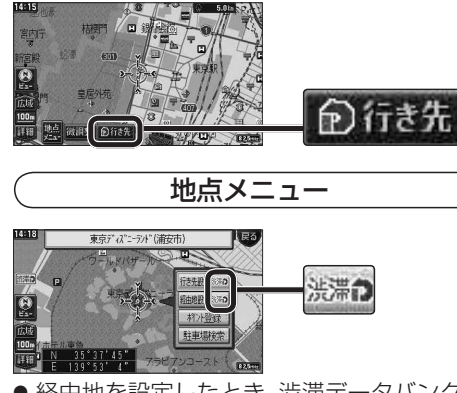

● 経由地を設定したとき、渋滞データバンク探 索の設定に関わらず、案内中のルートが渋滞 データバンク探索されたルートの場合は、渋 滞データバンク探索されます。

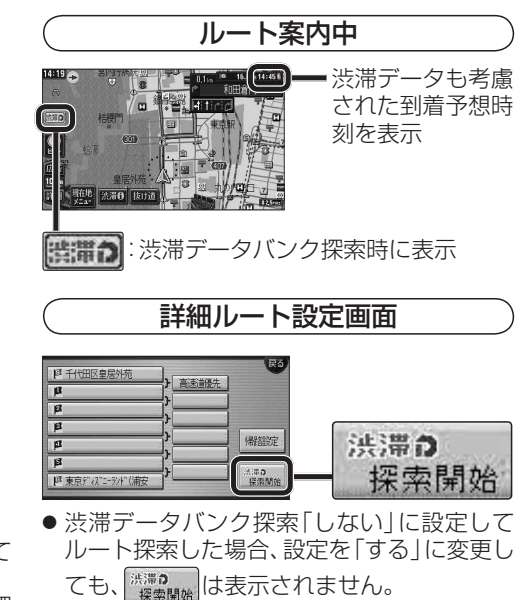

新

**新 機 能**能 **HDS630D/RD HDS620D/RD**